AHL-14.3 v2

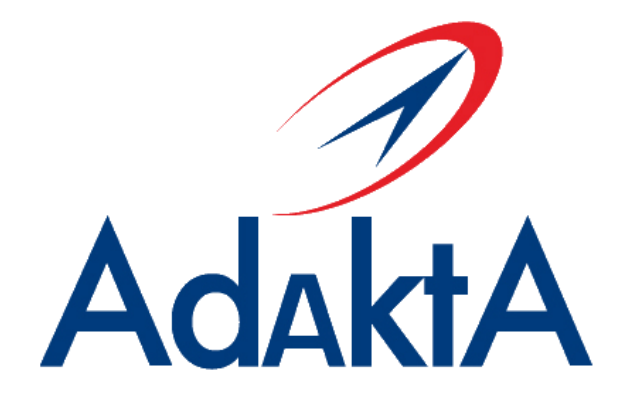

## Инструкция по использованию контроллера

## **HDMI-LVDS "AHL-14.3 v2"**

**(LCD Controller Board)**

Июль, 2014

# Оглавление

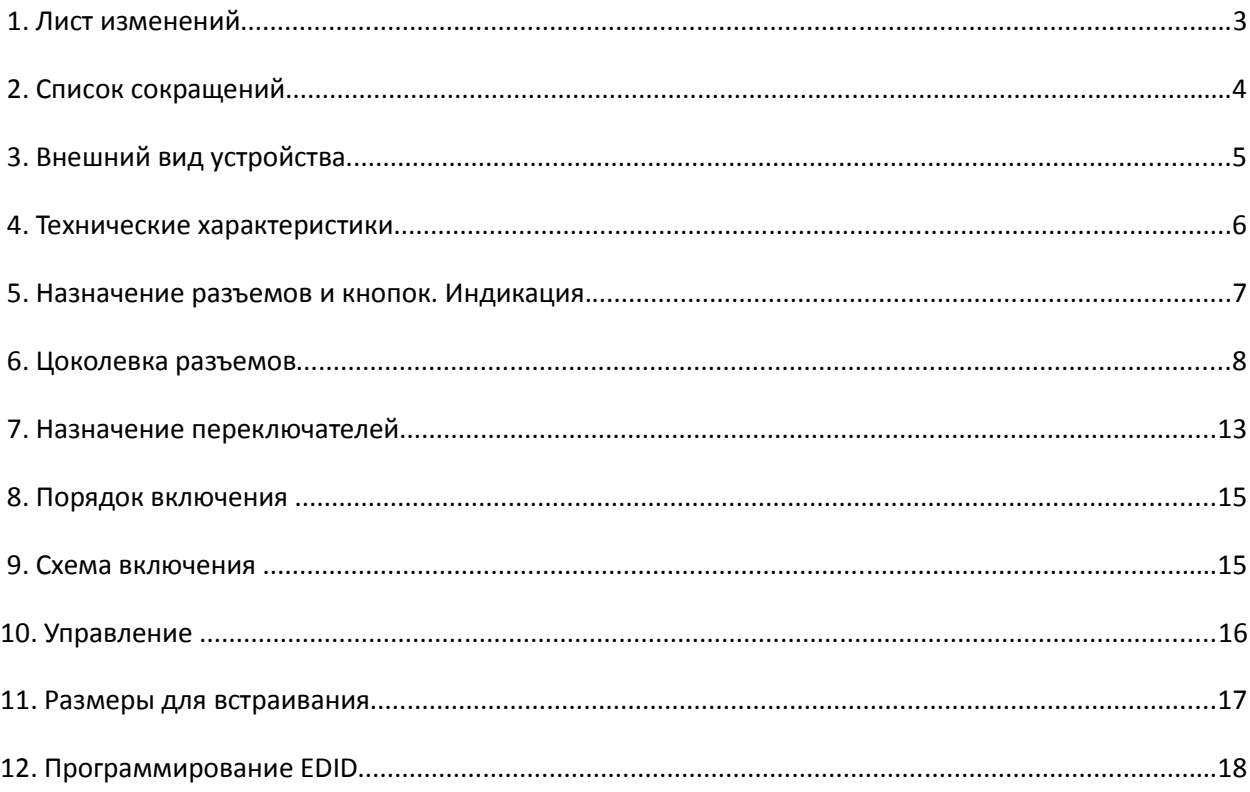

# **1.** Лист изменений

Таблица 1. Лист изменений:

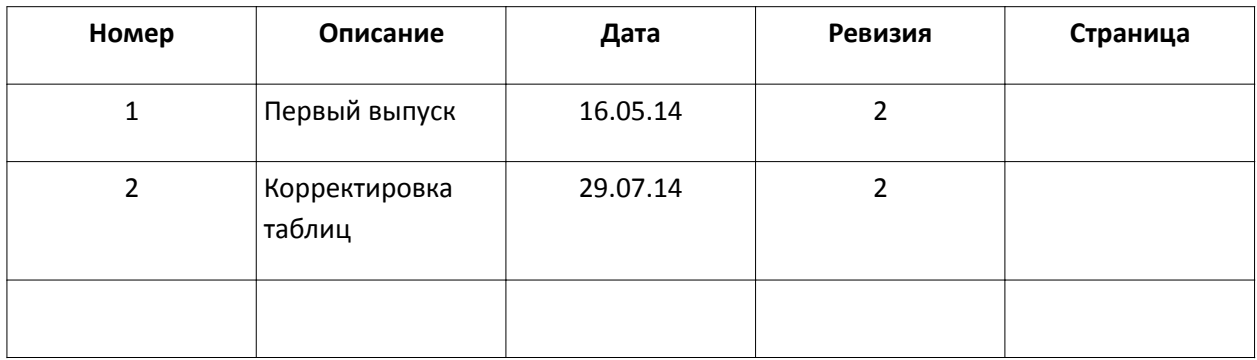

# **2.** Список сокращений

Таблица 2. Список сокращений:

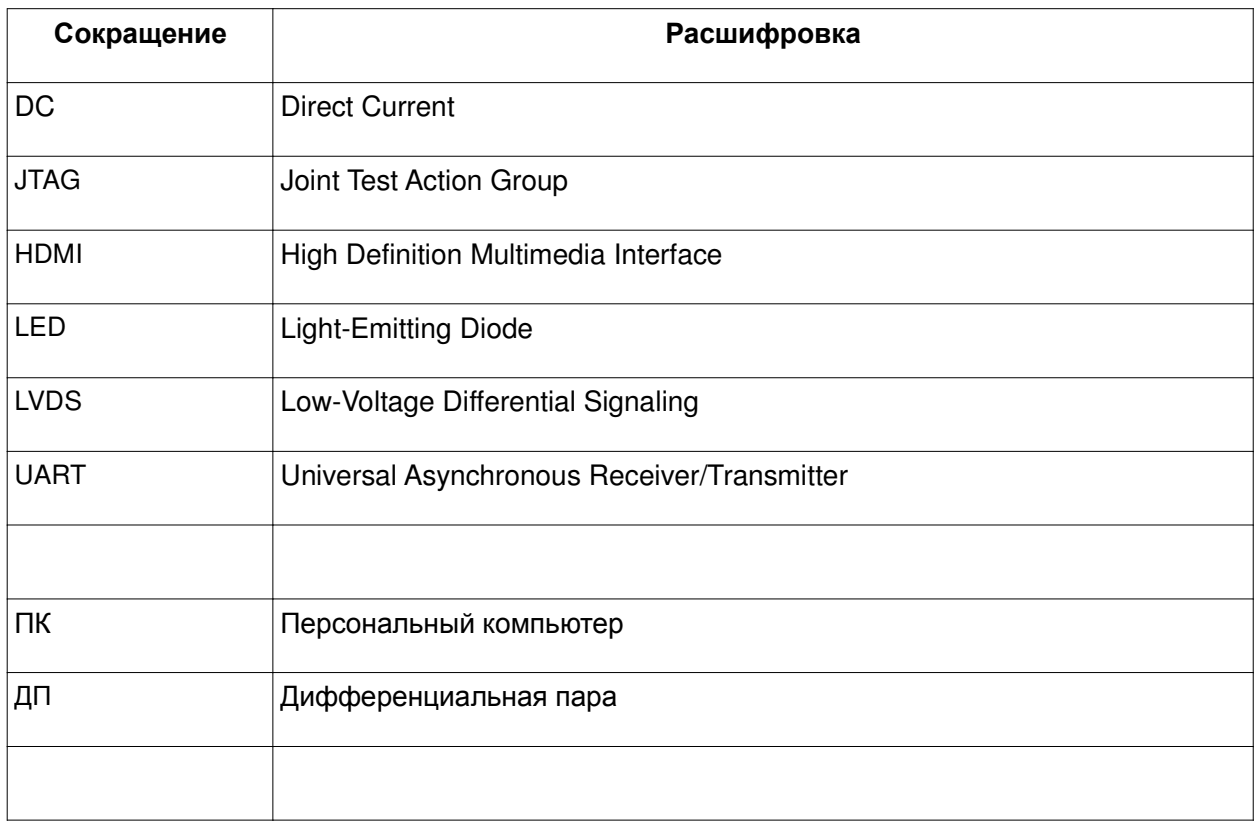

# **3.** Внешний вид устройства

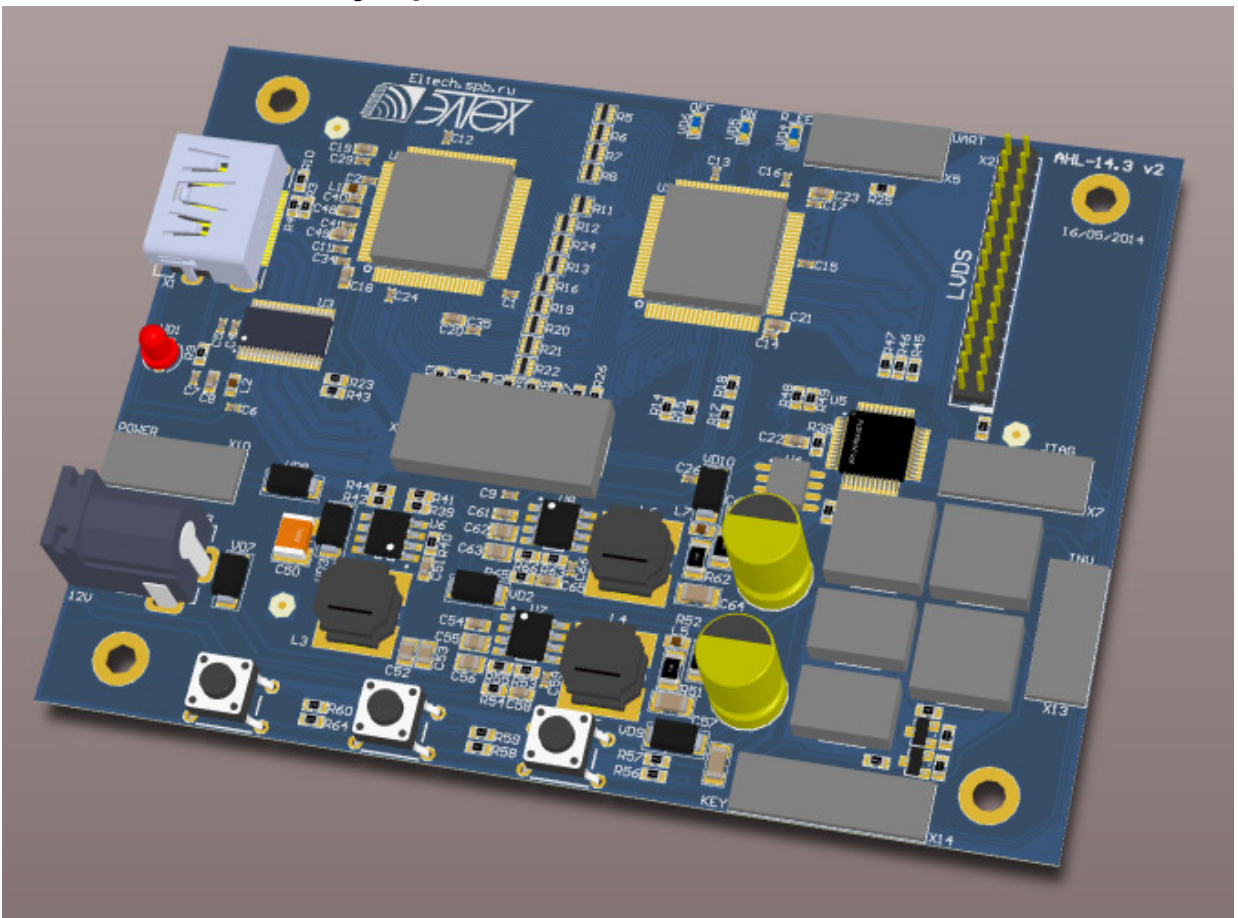

# **4.** Технические характеристики

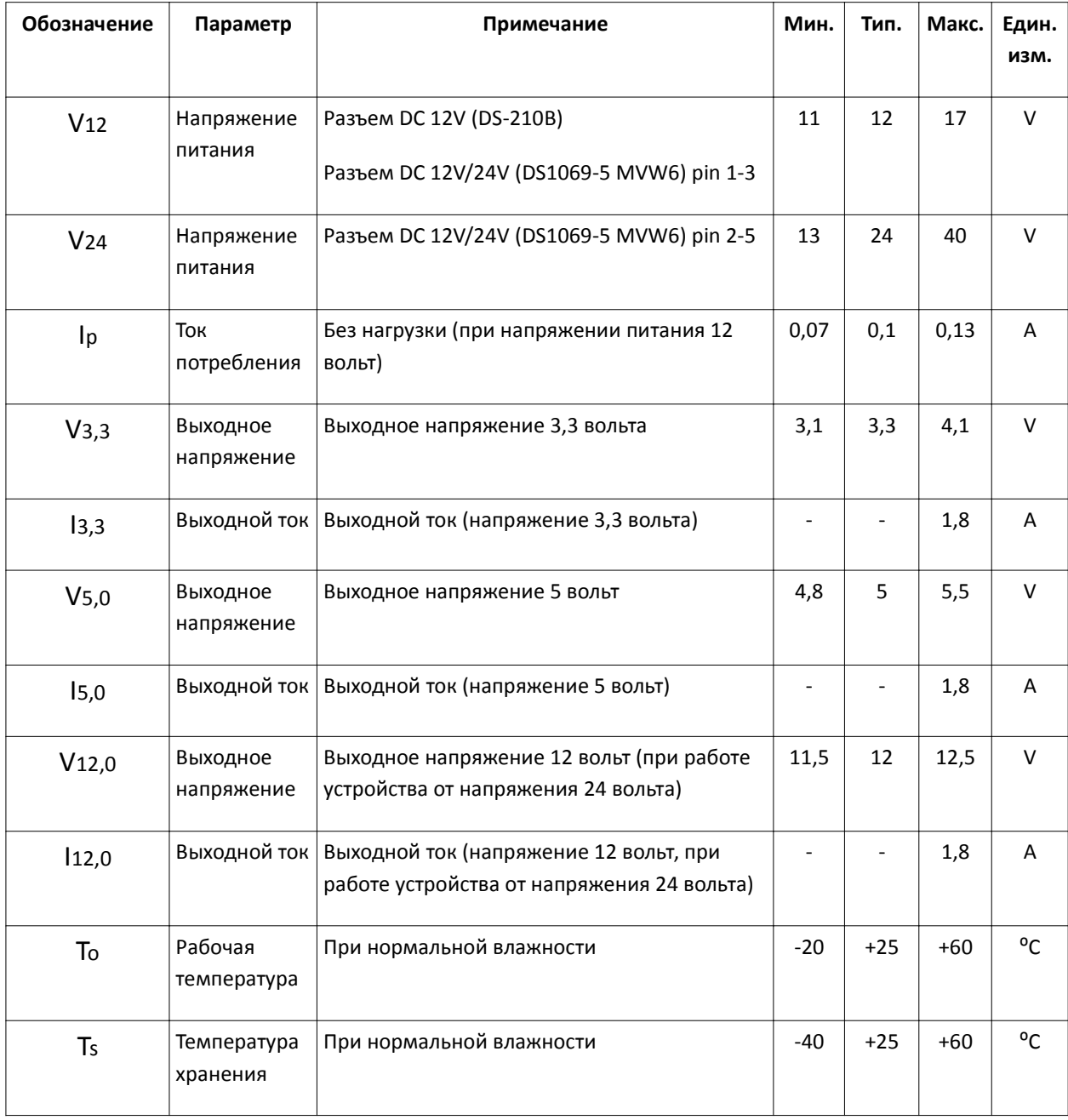

Таблица 3. Технические характеристики устройства:

## **5.** Назначение разъемов и кнопок**.** Индикация**.**

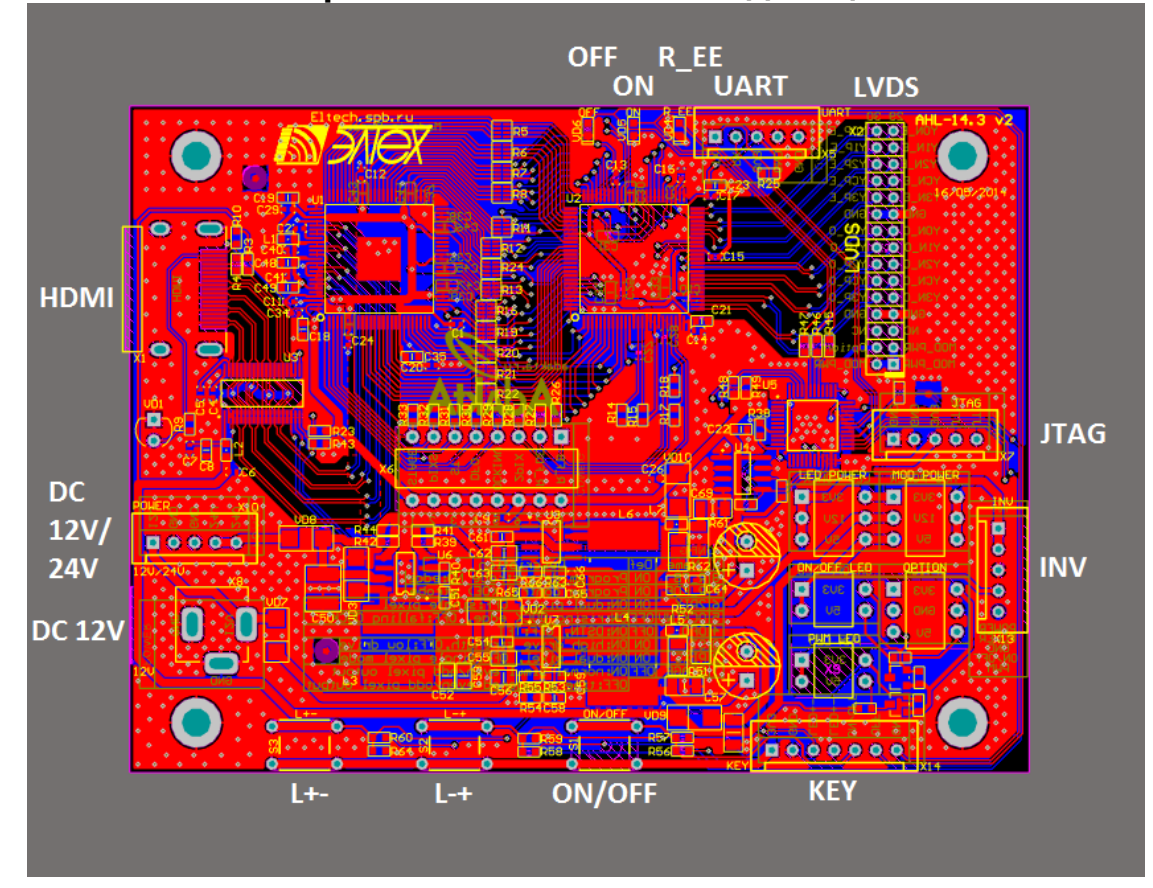

- 12V/24V (X10) питание платы 12V/24V
- INV (X13) разъем подключения инвертора
- JTAG (X7) программирование контроллера (управление включением и яркостью подсветки)
- LVDS (X2) подключение панели
- UART (X5) программирование EDIT
- R\_EE (VD4) индикация записи EDIT (красный)
- ON (VD5) устройство в режиме работы (зеленый)
- OFF (VD6) устройство в режиме ожидания (красный)
- KEY (X14) подключение внешней клавиатуры
- LED+- (S3) уменьшение яркости подсветки
- LED-+ (S2) увеличение яркости подсветки
- ON/OFF (S1) включение/выключение подсветки
- HDMI (X1) подключение устройства (ПК)

# **6.** Цоколевка разъемов

### DC 12V (DS-210B)

ВНИМАНИЕ: Подача напряжения большего, чем указано в таблице 3 — ЗАПРЕЩЕНО!

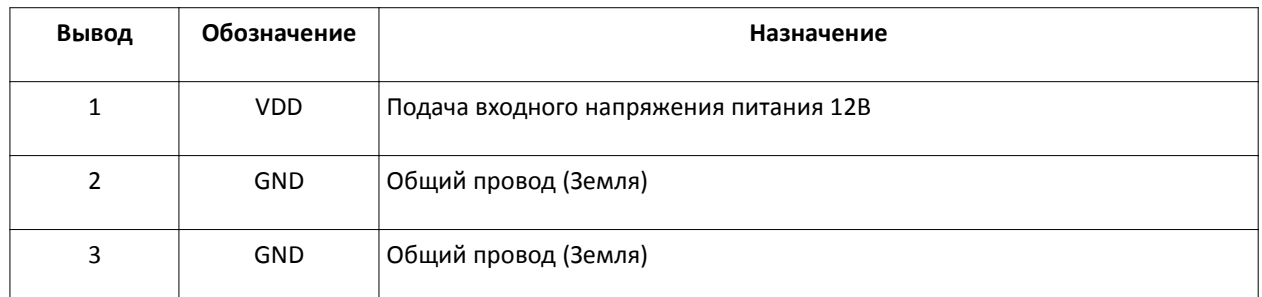

#### Таблица 4. Разъем питания 12 вольт:

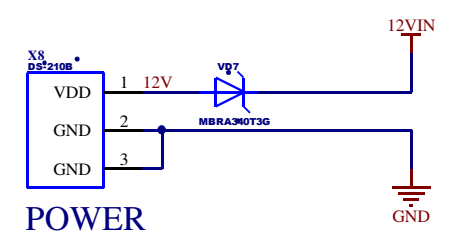

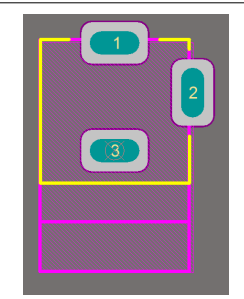

### DC 12V/24V (DS1069-5 MVW6)

ВНИМАНИЕ: Подача напряжения большего, чем указано в таблице 3 — ЗАПРЕЩЕНО!

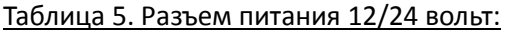

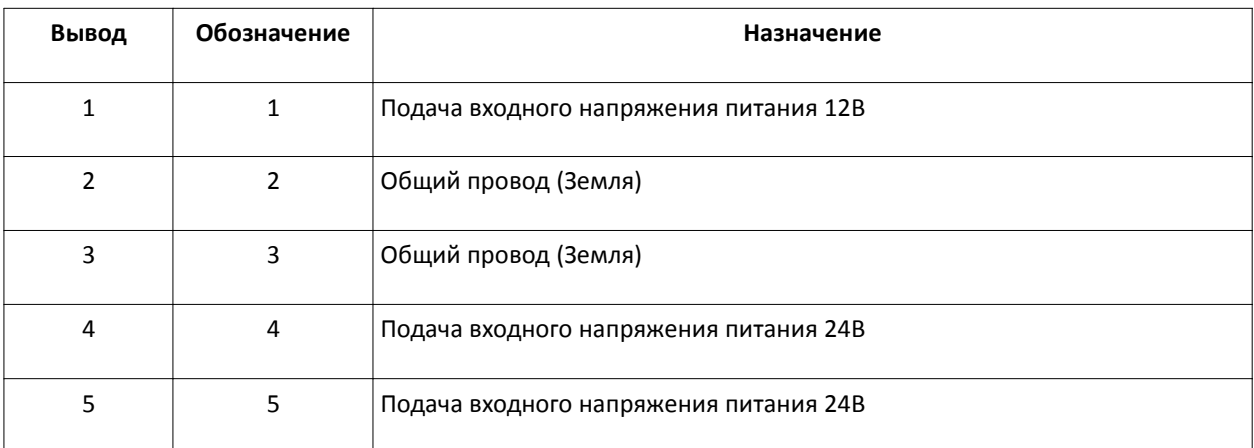

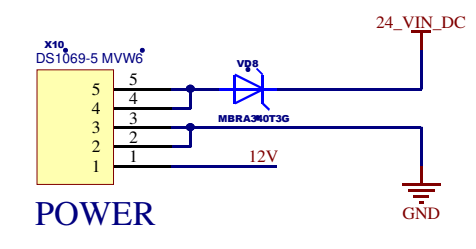

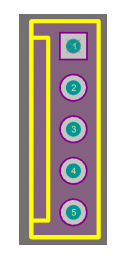

#### INV (DS1069-5 MVW6)

ВНИМАНИЕ: Не забудьте выбрать соответствующие напряжения переключателями!

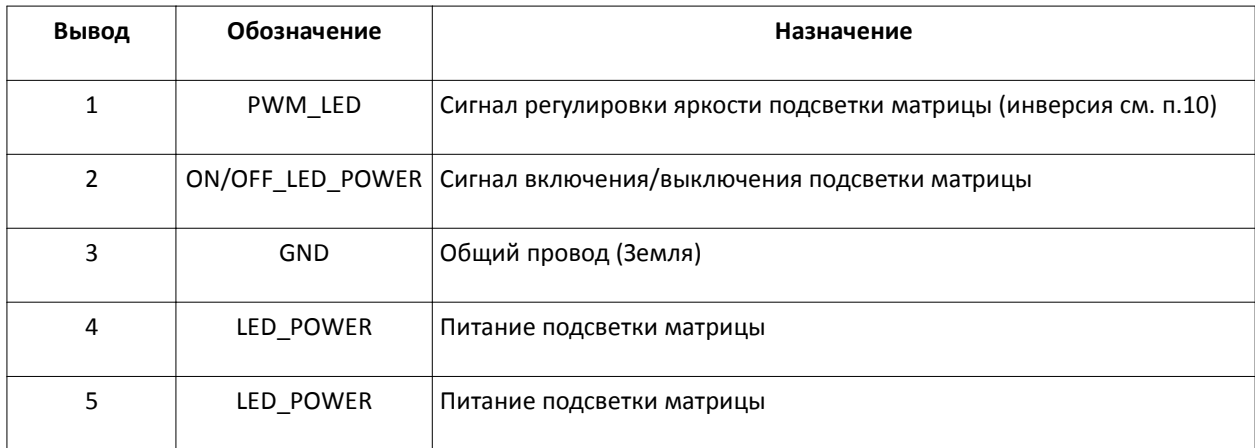

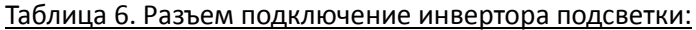

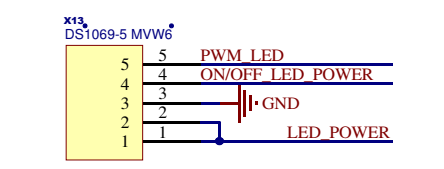

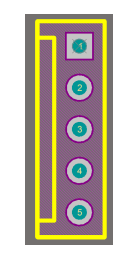

## LED 3V3 or 5V (POWER 3V3, 12V, 5V)

#### JTAG (DS1069-5 MVW6)

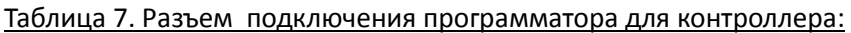

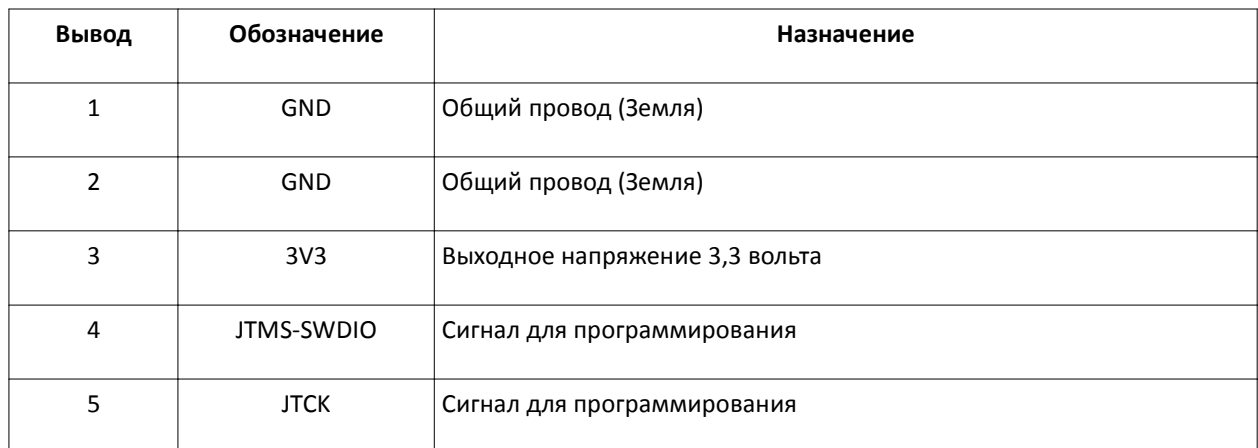

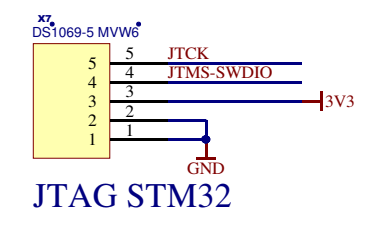

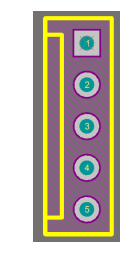

#### LVDS (YDW200-30)

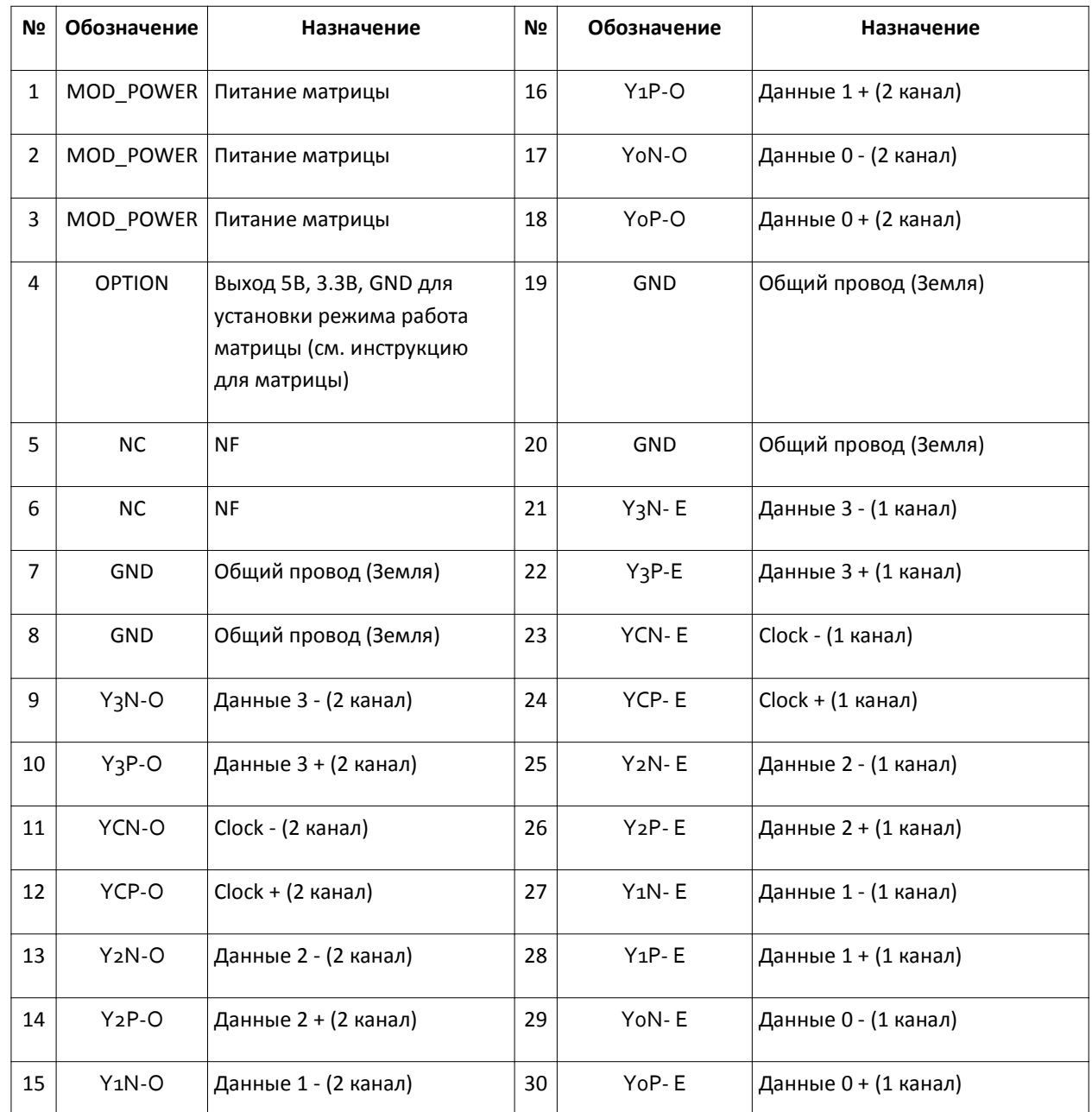

#### Таблица 8. Разъем для подключения матрицы LVDS:

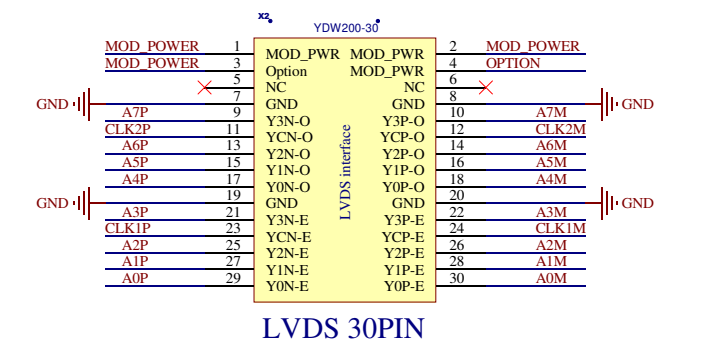

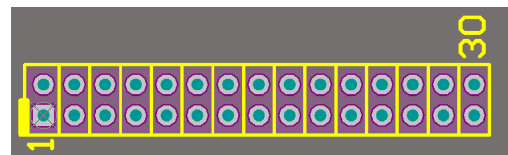

ВНИМАНИЕ: В ревизии платы AHL-14.3 v2 неверная шелкография на плате разъема LVDS! При подключении руководствуйтесь таблицей!

#### UART (DS1069-5 MVW6)

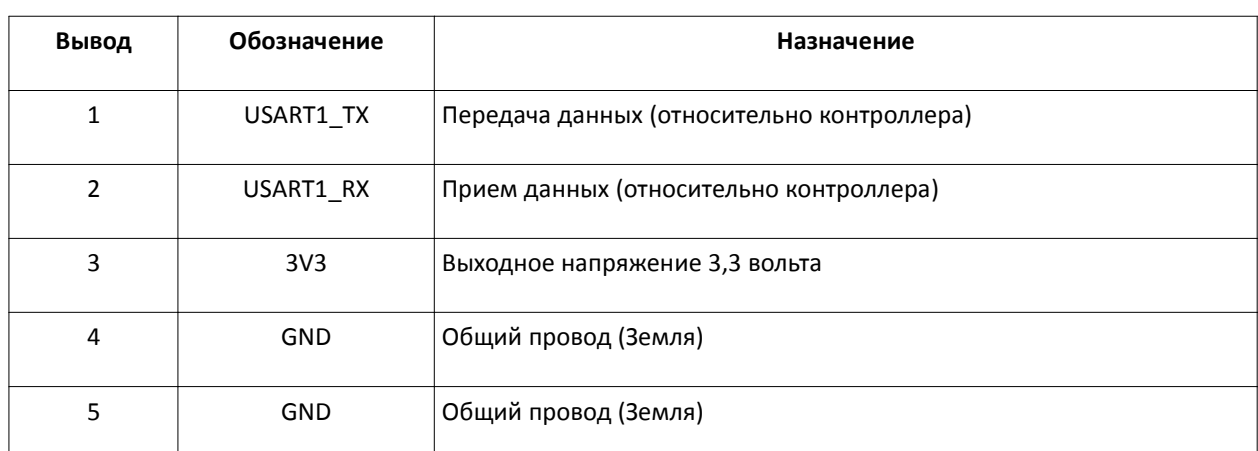

### Таблица 9. Разъем для программирования EDID(см. п. 12):

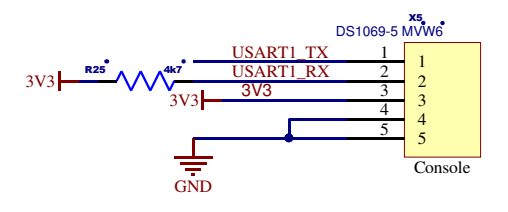

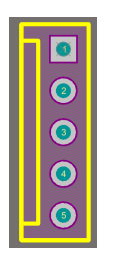

#### KEY (CWF-7)

Таблица 10. Разъем для подключения внешней клавиатуры:

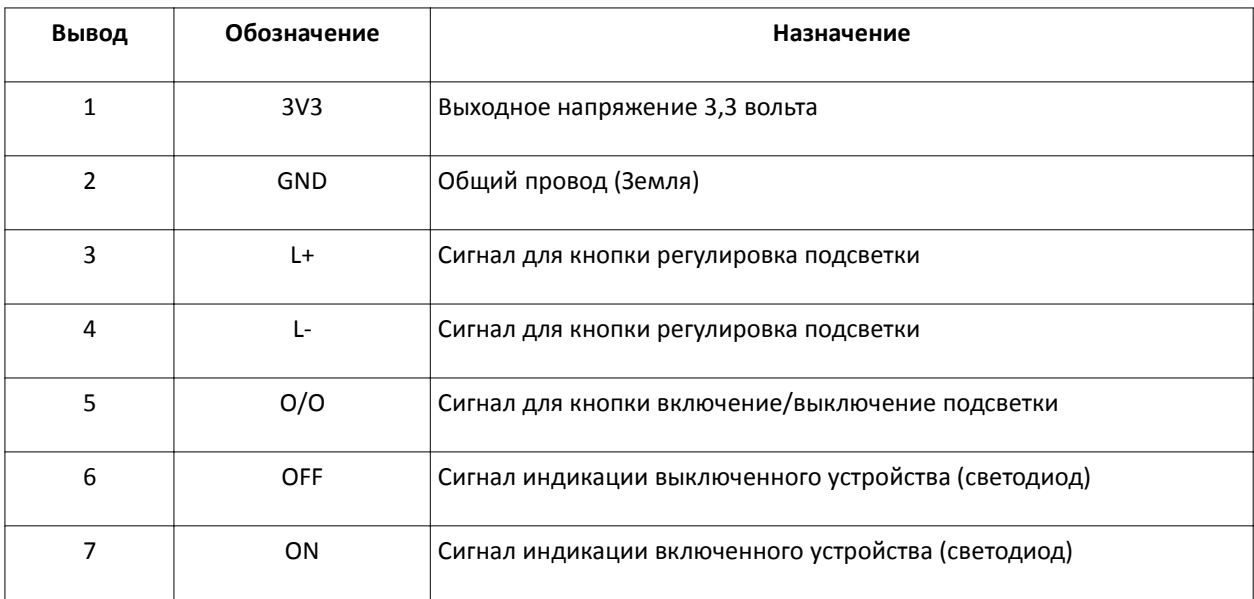

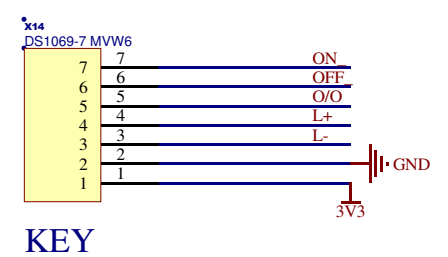

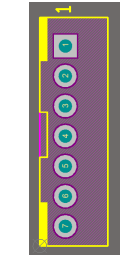

Схема включения кнопок на плате:

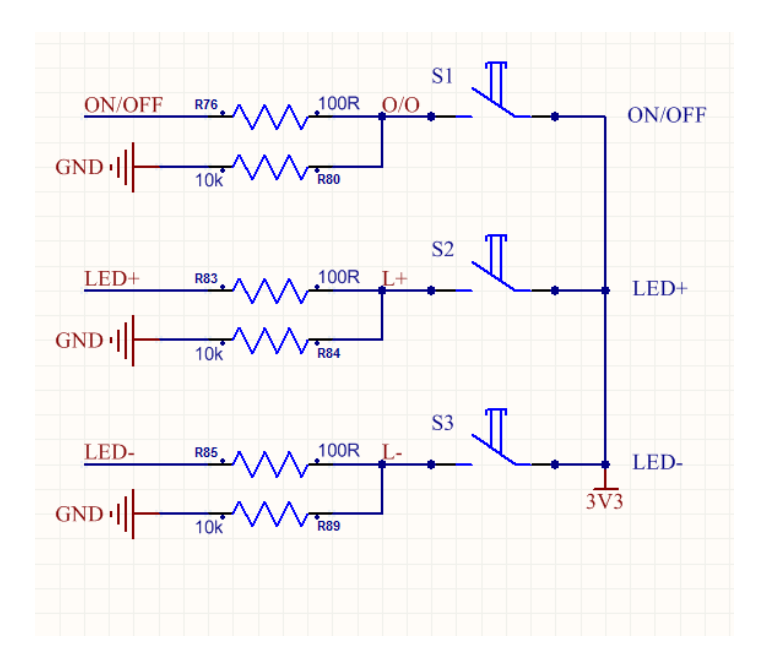

ПРИМЕЧАНИЕ: в комплект поставки клавиатура не входит.

## **7.** Назначение переключателей

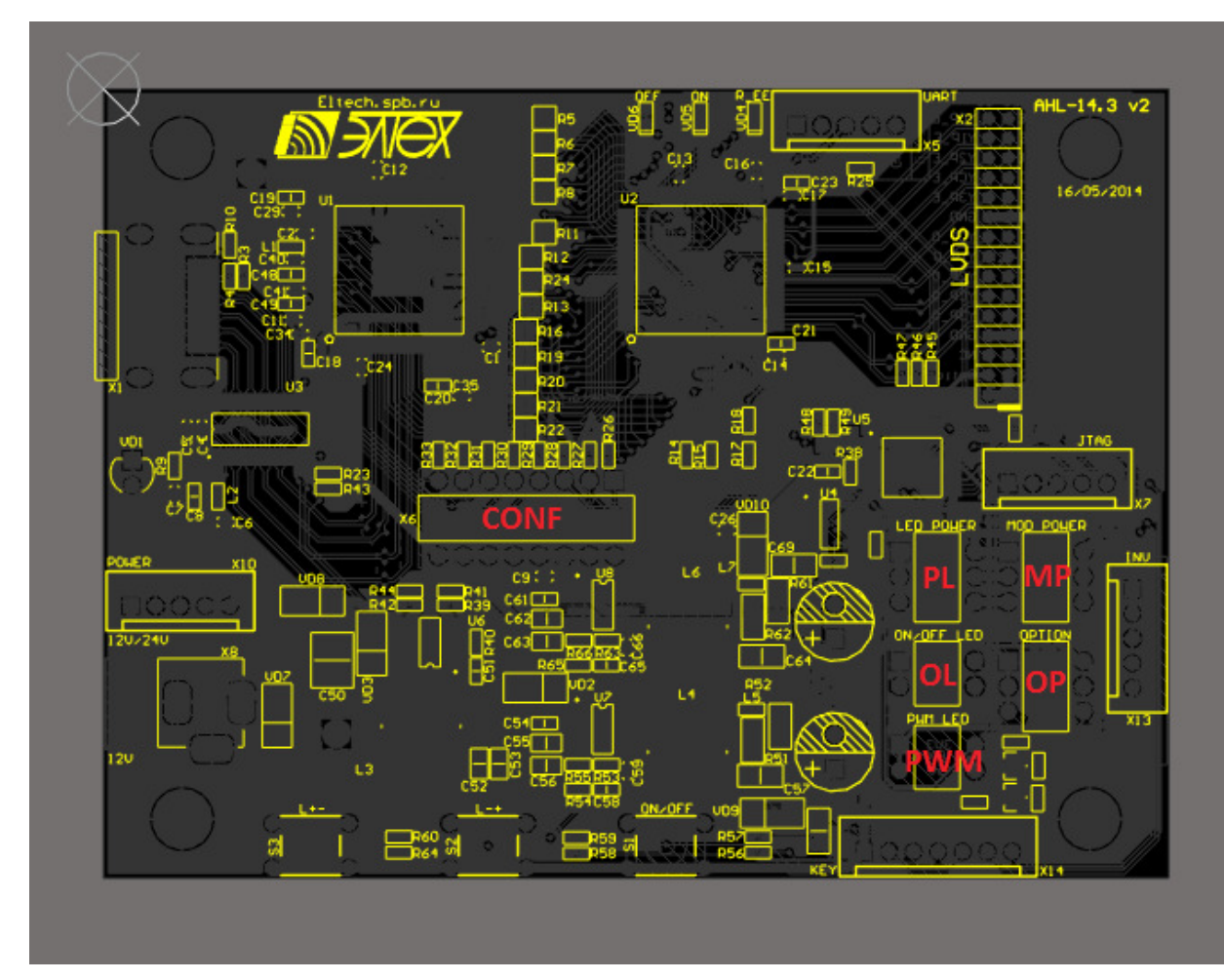

CONF — конфигурационные переключатели

- 1 STAG (Режим вывода пикселей; ON: нормальный, OFF: шахматный);
- 2 PIXS (Включение двухканального режима LVDS; ON: включен, OFF: выключен);
- 3 ST (Характеристики линий данных; ON: 5pF/2.4ns, OFF: 10pF/1.9ns);
- 4 DFO (Смена типа матрицы; ON: тип DSTN, OFF: тип TFT);
- 5 ОСК INV (Строб синхронизации данных; ON: по росту, OFF: по спаду);
- 6 2PIX (Включение двухканального режима LVDS; ON: включен, OFF: выключен);
- 7 R\_FDE (Контроль сигнала DE (data enable); ON: вкл, OFF: выкл);

8 - R\_FB (Программирование строба данных; ON: по росту, OFF: по спаду);

ПРИМЕЧАНИЕ: Значения по умолчанию: 1-OFF, 2-ON, 3-ON, 4-OFF, 5-OFF, 6-ON, 7-ON, 8-ON

(для панелей с двумя каналами LVDS).

#### PL (POWER LED) — питание инвертора подсветки (3,3В, 5В, 12В)

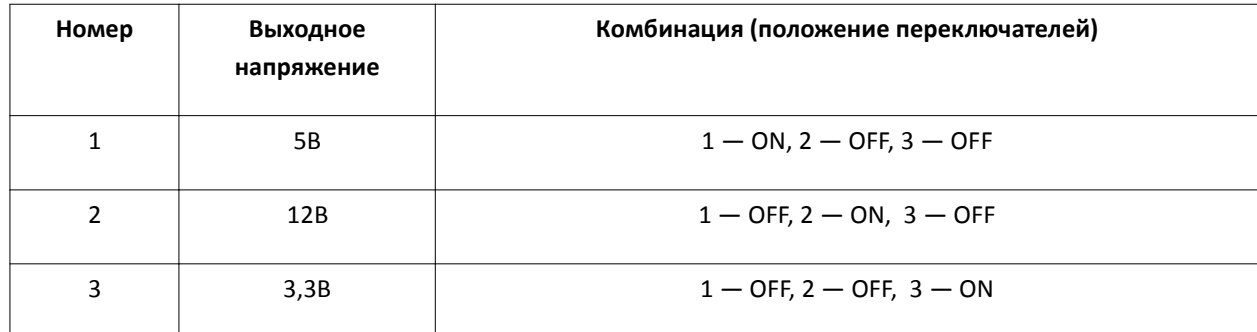

#### Таблица 11. Питание инвертора подсветки:

OL (ON/OFF LED POWER) — напряжение включения подсветки (3,3В, 5В)

Таблица 12. Напряжение управляющего сигнала включения подсветки:

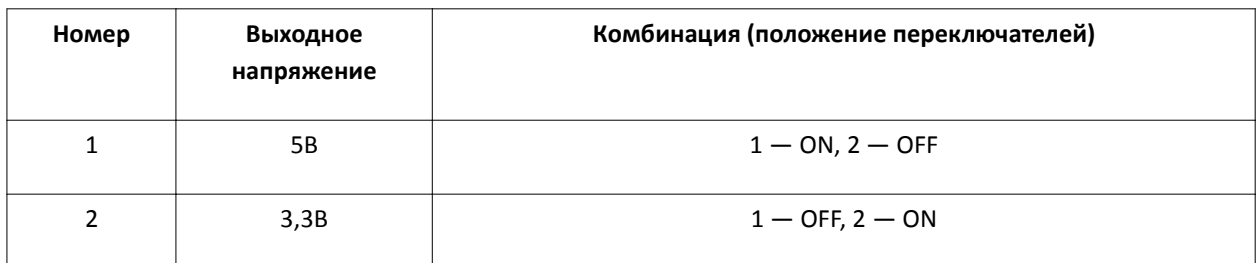

PWM — ШИМ для регулировки подсветки (3,3В, 5В)

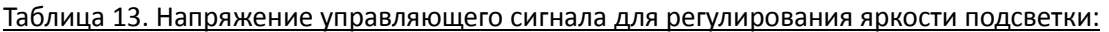

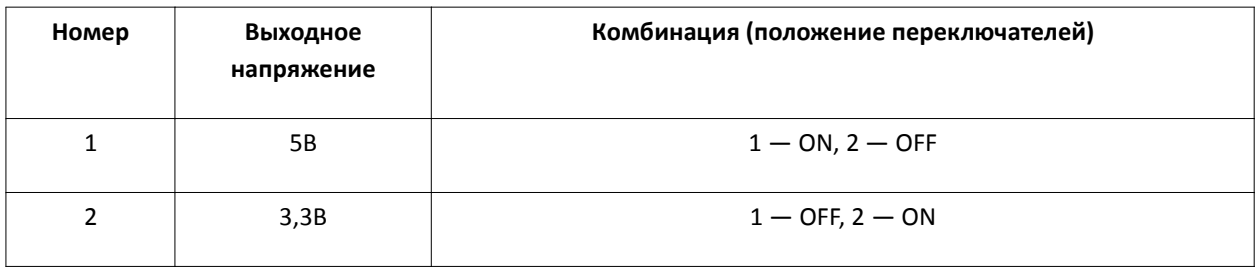

MP (MOD POWER) —питание матрицы (3,3В, 5В, 12В)

ВНИМАНИЕ: При подачи неверного напряжения на матрицы она мажет выйти из строя!

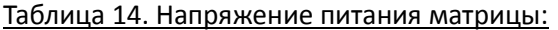

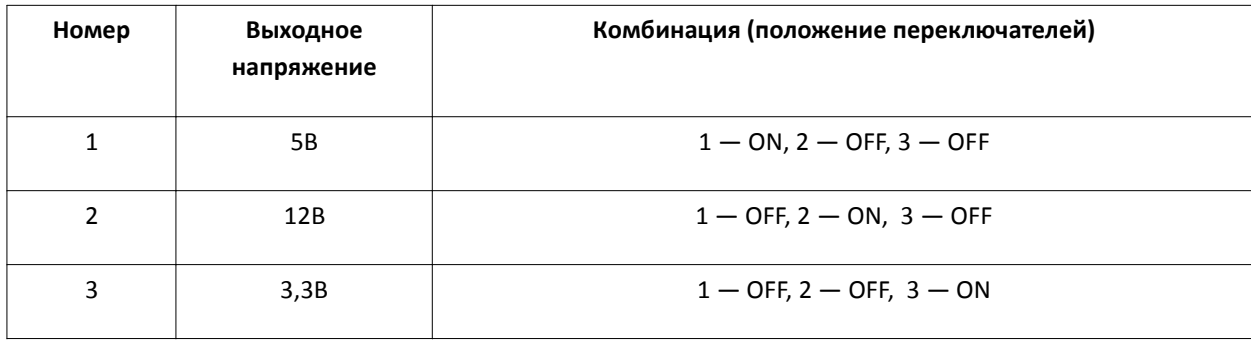

#### OP (OPTION) — Сигнал option для матрицы (3,3В, 5В, Земля)

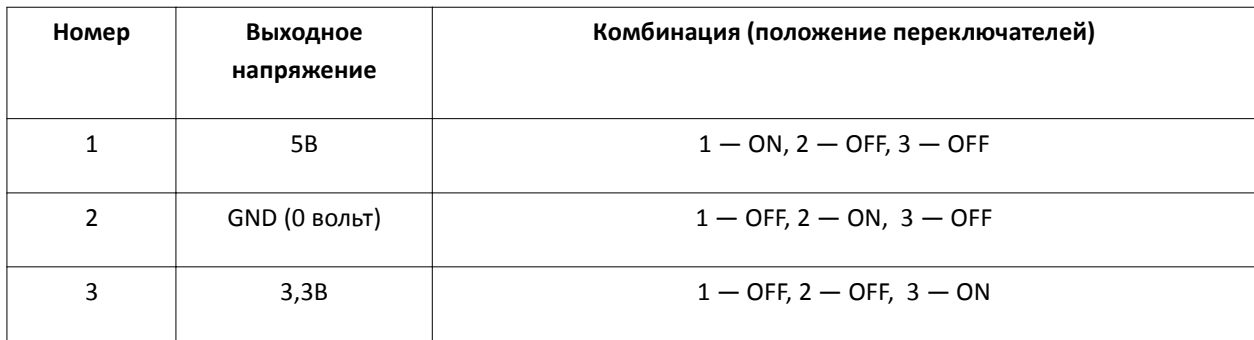

Таблица 15. Сигнал optionдля матрицы (см. инструкцию для матрицы):

## **8.** Порядок включения

- a) Подключите кабель LVDS к контроллеру и к матрице
- b) Подключите кабель управления подсветкой матрицы
- c) Подключите кабель HDMI к контроллеру и к ПК
- d) Подключите разъем блока питания к контроллеру
- e) Включите блок питания в розетку

## **9.** Схема включения

ВНИМАНИЕ: Будьте внимательны при подключении разъема LVDS матрицы! При неверном подключении она мажет выйти из строя!

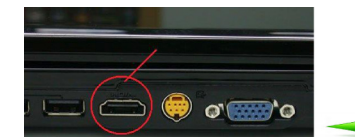

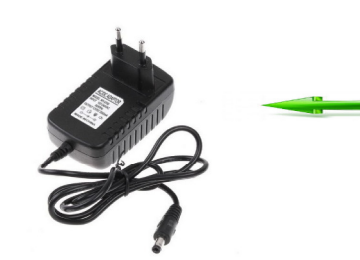

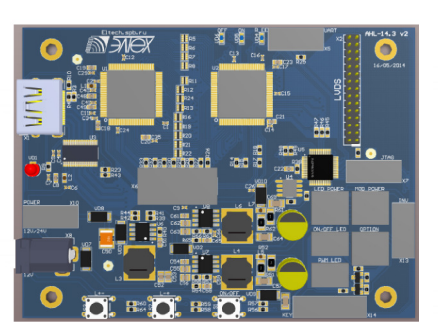

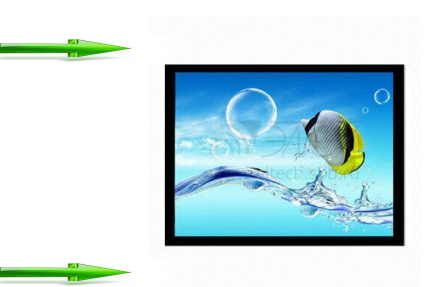

# **10.** Управление

Устройство имеет три кнопки управления:

- «L+-» регулировка яркости подсветки
- «L-+» регулировка яркости подсветки
- «ON/OFF» а) включение/выключение устройства (короткое нажатие), б) переключение инверсии подсветки (длительное нажатие) (при переключении инверсии кратковременно загорится светодиод ON (VD5) один или два раза, в зависимости от инверсии)

# **11.** Размеры для встраивания

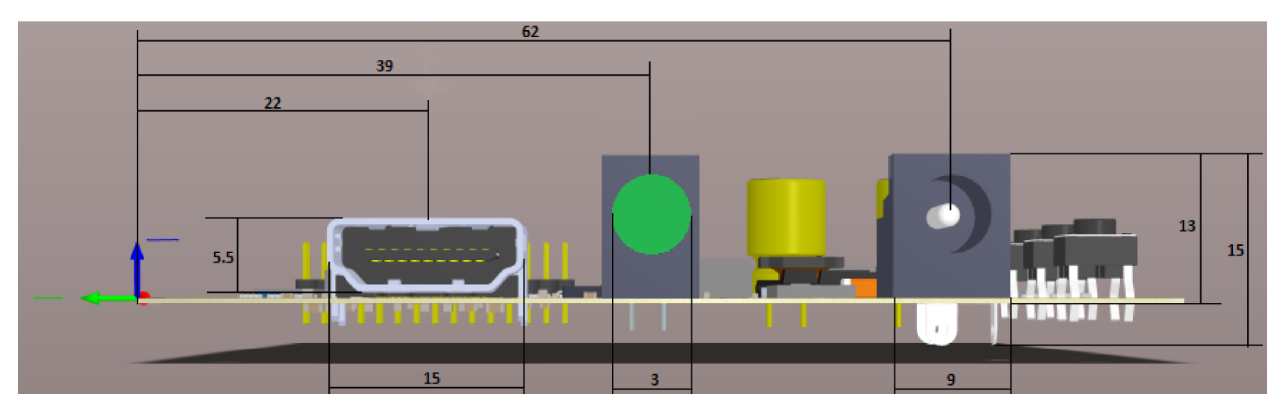

### Рис.2. Вид сверху

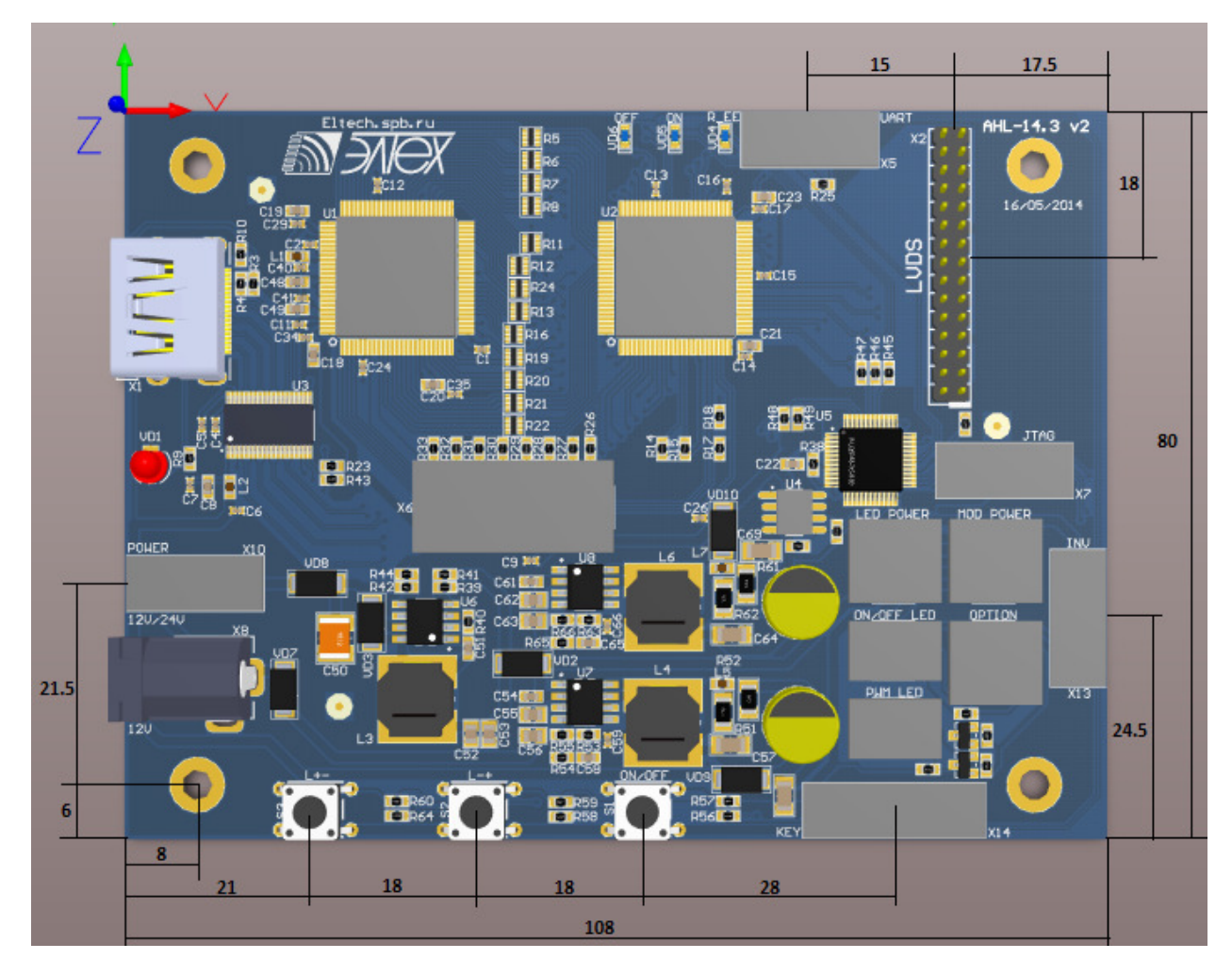

Крепежные отверстия: 92мм Х 68мм (диаметр 3,5мм)

## **12.** Программирование **EDID**

- 12.1 Подключить разъем UART (X5) к ПК (через конвертер USB->UART)
- 12.2 Подать питание на плату
- 12.3 Запустить файл «EEPROM\_AHL-14\_001.exe» (EDID LOADER)

#### **EMP** EDID LOADER

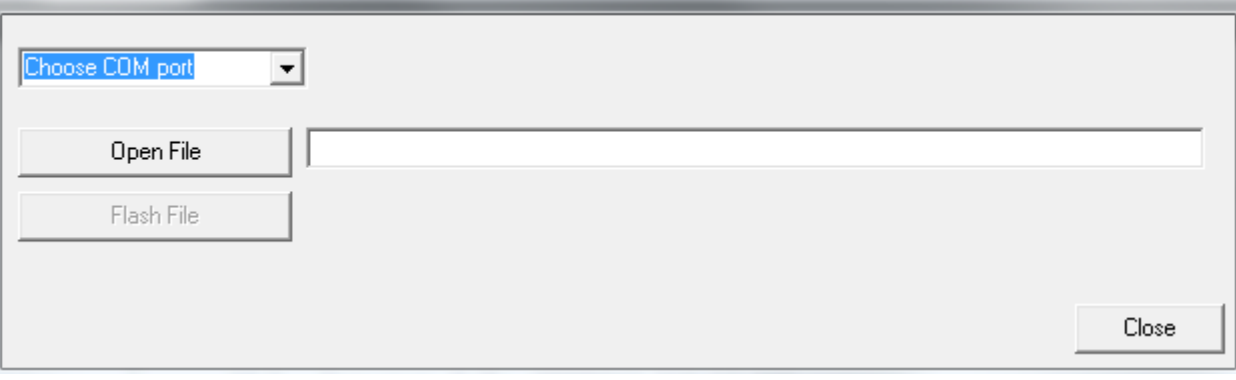

### 12.4 Выбрать COM порт к которому подключена плата

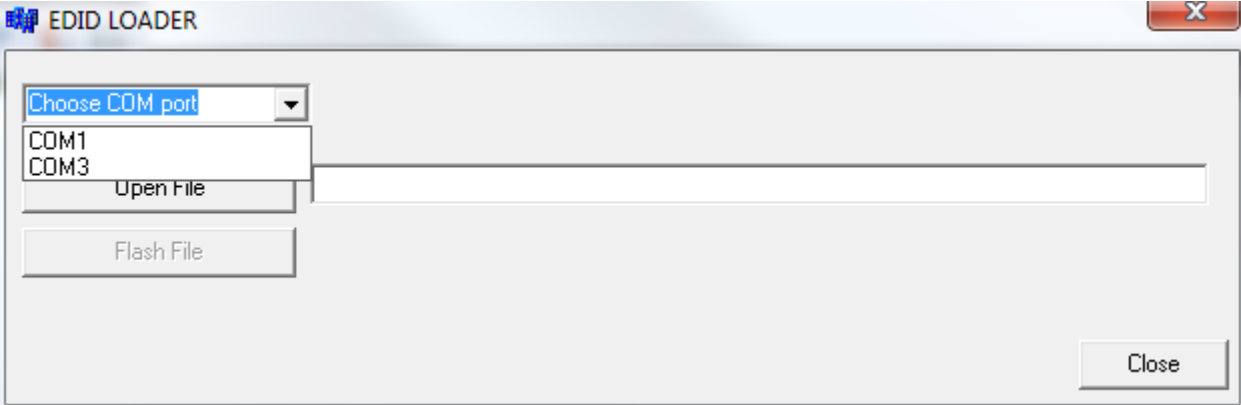

#### 12.5 Выбрать файл с данными EDID

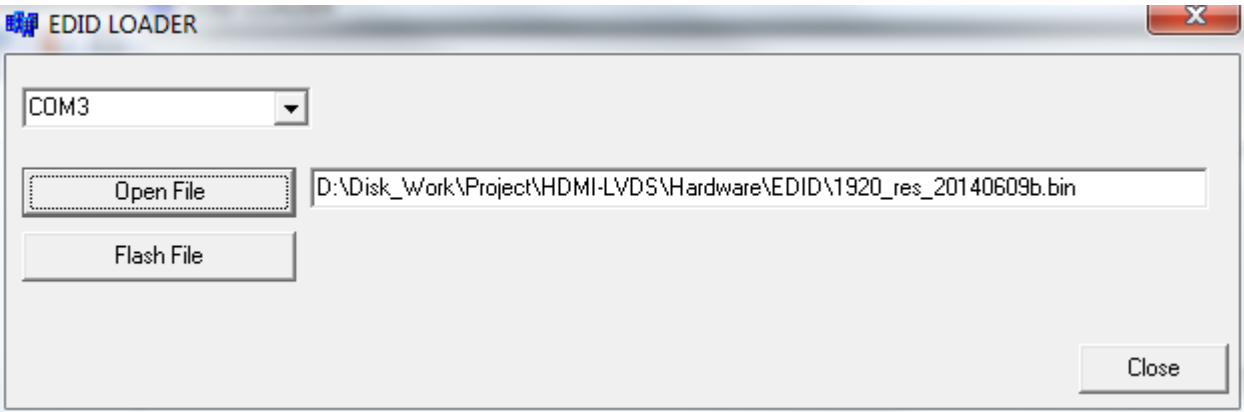

#### 12.6 Нажать кнопку «Flash File»

На плате на несколько секунд загорится красный светодиод R\_EE (VD4). После того, как он погаснет плату можно выключить и отключить от ПК.

 $- x$